#### **DIU STUDENT INFORMATION CHATBOT**

#### **BY**

#### **FATEMA AKHTER SUBARNA ID: 161-15-6860**

#### **SYEDA SHARMIN SULTANA ID: 161-15-7447**

#### **AND**

#### **MD. SULTAN MAHMUD ID: 161-15-7650**

This Report Presented in Partial Fulfillment of the Requirements for the Degree of Bachelor of Science in Computer Science and Engineering.

Supervised By

### **Tasnim Ahmed** Lecturer Department of CSE Daffodil International University

Co-Supervised By

### **Ms. Afsara Tasneem Misha**

Lecturer Department of CSE Daffodil International University

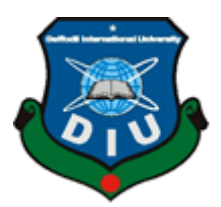

# **DAFFODIL INTERNATIONAL UNIVERSITY DHAKA, BANGLADESH 7 th DECEMBER 2019**

#### **APPROVAL**

This Project/internship titled "DIU STUDENT INFORMATION CHATBOT", submitted by Fatema Akhter Subarna, Id No: 161-15-6860, Syeda Sharmin Sultana, Id No: 161-15-7447 and Md. Sultan Mahmud, Id No: 161-15-7650 to the Department of Computer Science and<br>Engineering Deffedil International Computer Science and Engineering, Daffodil International University has been accepted as satisfactory for the partial<br>fulfillment of the species fulfillment of the requirements for the degree of B.Sc. in Computer Science and Engineering and approved as to its style and contents. The presentation has been held on 7th December 2019.

#### **BOARD OF EXAMINERS**

Dr. Syed Akhter Hossain Professor and Head Department of Computer Science and Engineering Faculty of Science & Information Technology Daffodil International University

**Abdus Sattar Assistant Professor** Department of Computer Science and Engineering Faculty of Science & Information Technology Daffodil International University

Farato

**Farah Sharmin Senior Lecturer** Department of Computer Science and Engineering Faculty of Science & Information Technology Daffodil International University

baldam

Dr. Md. Saddam Hossain **Assistant Professor** Department of Computer Science and Engineering United International University

Chairman

**Internal Examiner** 

**Internal Examiner** 

**External Examiner** 

#### **DECLARATION**

We hereby declare that, this project has been done by us under the supervision of Tasnim Ahmed, Lecturer, Department of CSE & co-supervision of Ms. Afsara Tasneem Misha, Lecturer, Department of CSE Daffodil International University. We also declare that neither this project nor any part of this project has been submitted elsewhere for award of any degree or diploma.

**Supervised by:** 

**Tasnim** Ahmed Lecturer Department of CSE Daffodil International University

Submitted by:

Fatema

**Fatema Akhter Subarna** ID: 161-15-6860 Department of CSE Daffodil International University

Shermin Sultara

Syeda Sharmin Sultana ID: 161-15-7447 Department of CSE Daffodil International University

Suffan

**Md. Sultan Mahmud** ID: 161-15-7650 Department of CSE Daffodil International University **Co-Supervised By:** 

Ms. Afsara Tasneem Misha **Lecturer** Department of CSE Daffodil International University

ii

# **ACKNOWLEDGEMENT**

First, we express heartiest thanks and gratefulness to the almighty for his divine blessing makes me possible to complete the final year project successfully.

We really grateful and wish my profound our indebtedness to **Tasnim Ahmed, Lecturer,** Daffodil International University, Dhaka. Deep Knowledge & keen interest of our supervisor in the field of *"We Design and Development"* to carry out this project. Her endless patience, scholarly guidance, continual encouragement, constant and energetic supervision, constructive criticism, valuable advice, reading many inferior drafts and correcting them at all stage have made it possible to complete this project.

We would like to express our heartiest gratitude to **Dr. Syed Akhter Hossain,**  Professor, and Head, Department of CSE, for his kind help to finish our project and also to other faculty member and the staff of CSE department of Daffodil International University.

We would like to thank our entire course mate in Daffodil International University, who took part in this discuss while completing the course work.

Finally, we must acknowledge with due respect the constant support and patience of our parents.

#### **ABSTRACT**

Our project title is "DIU Student Information Chatbot" this project can help maintains all University's activities. This project can maintain their Chatbot by storing lot of University information, student's information. Users and teachers can get update information from anywhere. If teacher wants, he will give information to the student by this chatbot. When they asked any question from query, they will got answer to the question. If the question has no answer in the query then it will go to the admin by notification. Then admin will answer the question if the question has validity. Admin also can add the query. This system will give the great opportunity to the visitor. Visitor can easily visit to the site for valid purpose. Visitor has no login form; they will give necessary information and admin will check that information. If that information is valid to visit the site, they give access them to visit the site. This application has been developed by content management system using HTML, CSS, Java script, Bootstrap4 and written in PHP (CodeIgniter Framework MVC Pattern) and MYSQL Database. This application can play a vital role to maintenance the university all activities and information easily. The content management system is developed this application by using HTML, CSS, Bootstrap4, Java script, and written in PHP (CodeIgniter Framework MVC Pattern) and MYSQL Database.

# **TABLE OF CONTENTS**

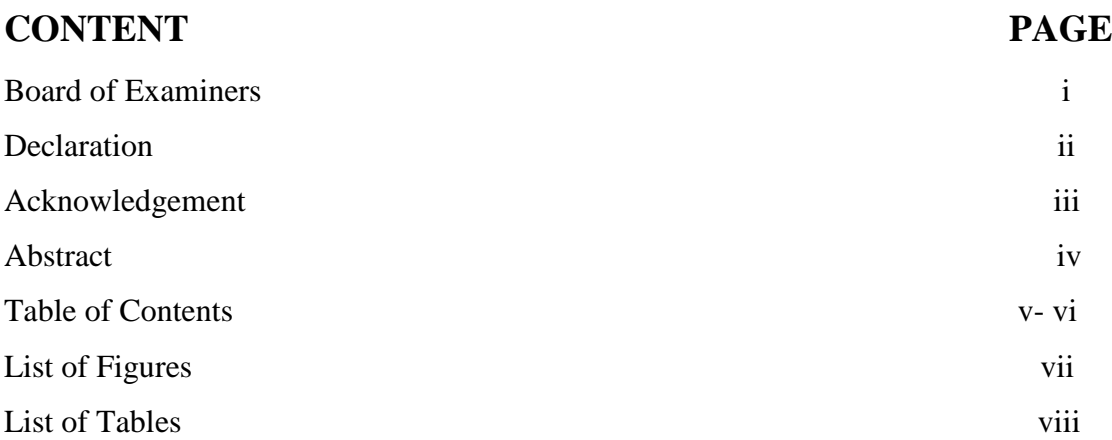

# **CHAPTER**

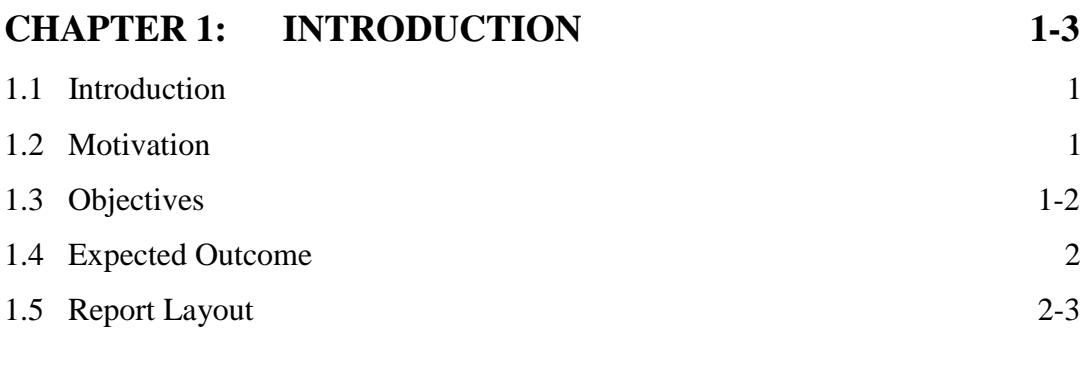

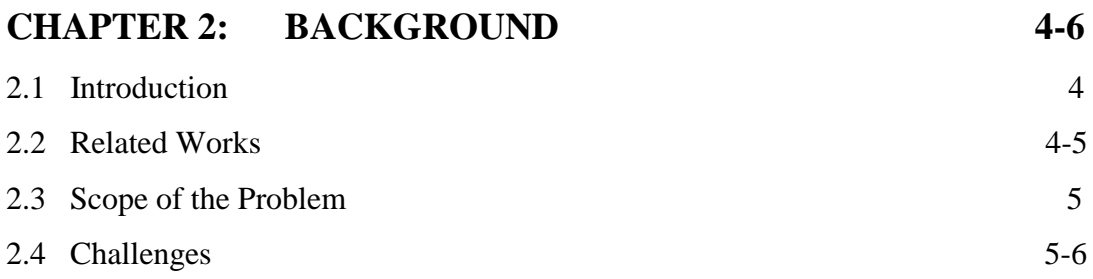

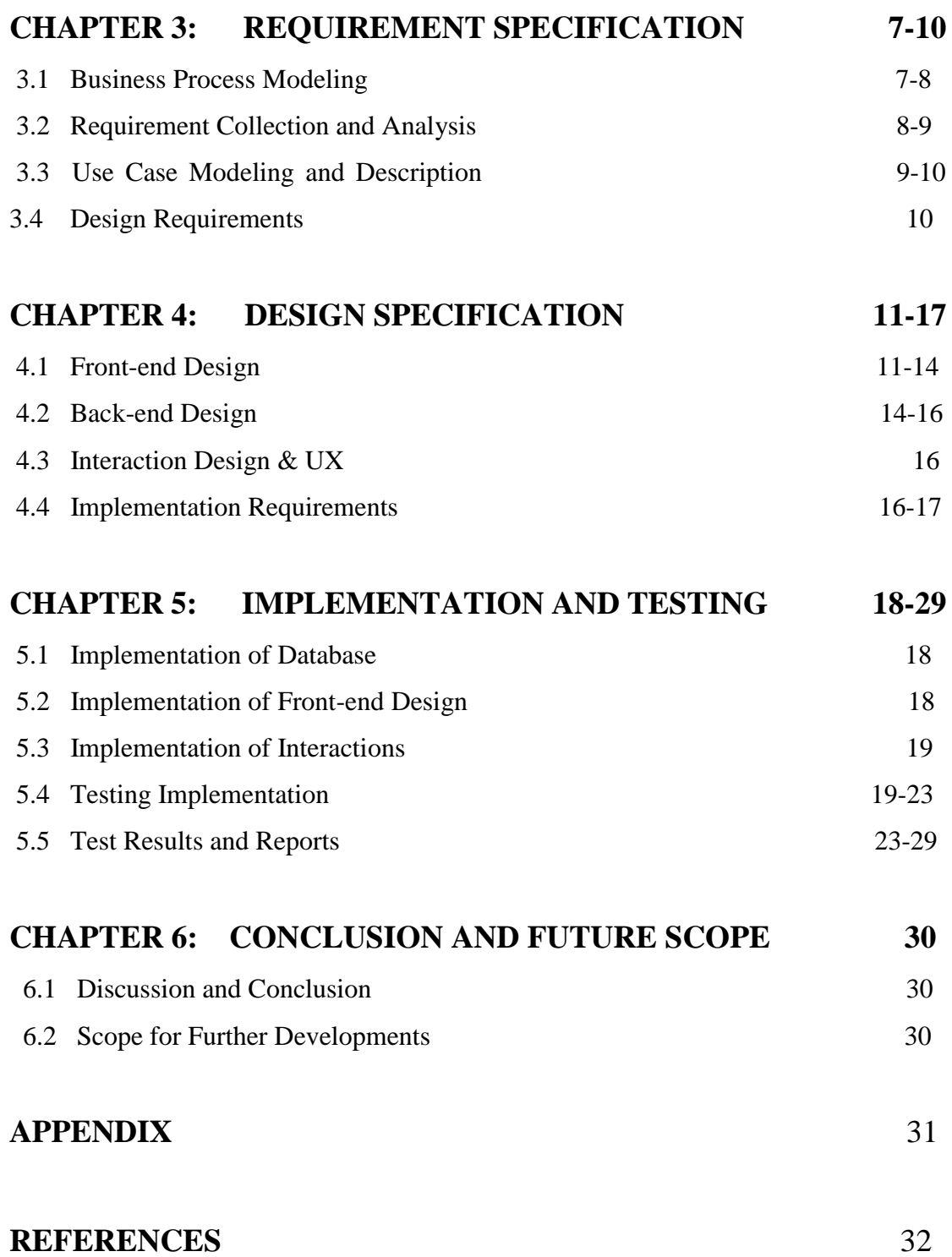

# **LIST Of FIGURES**

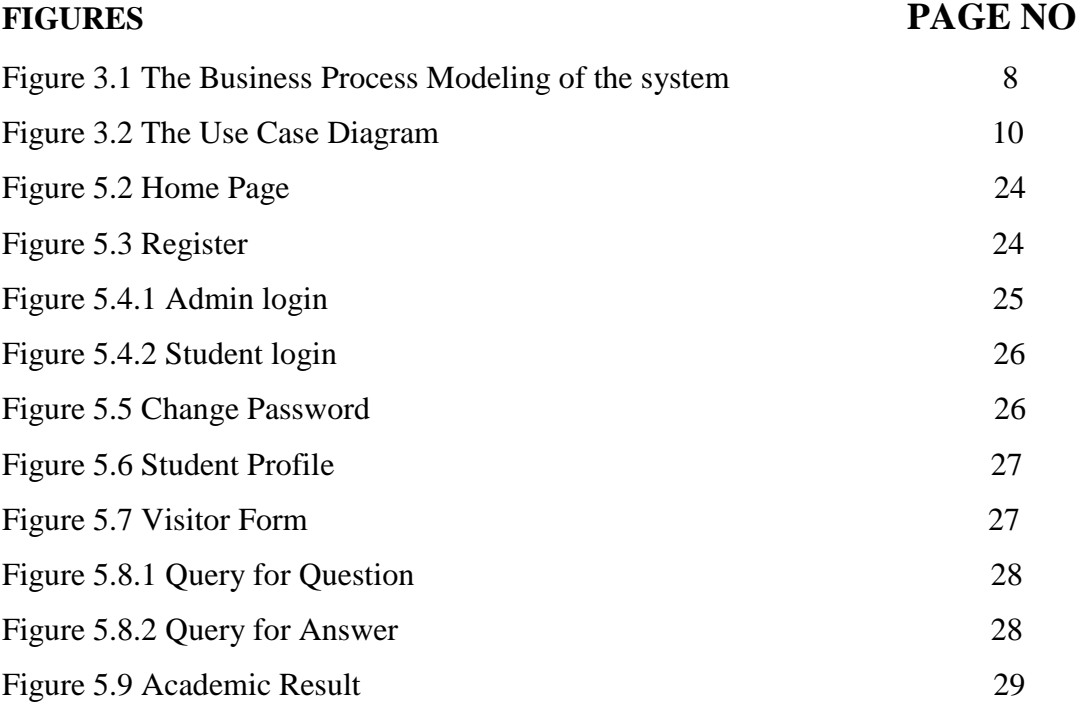

# **LIST OF TABLES**

Figure 5.1 The Test Case Generation table 20-22

**TABLES PAGE NO** 

# **CHAPTER 1 INTRODUCTION**

#### **1.1 Introduction**

Bangladesh is not a developed country but it is a developing country and each day our country is improving by managing new technologies. Now a days for getting any information about university, we need help from website. Web application have been a conformity as continuous slabbing on a PC across the web server even though its user describes along it via a web program or effectively identical customer pro. We can easily do any work on the website. We have created a website called Chatbot to easily present our university activities. Our website can help the students, their parents, teachers and authority. Our Chatbot administration system is very user friendly that's why users can get any information get easily. This website saves our money and time.

#### **1.2 Motivation**

Nowadays, in order to know the current information is directly in our university and authority can maintain it manually which is dissipation their worthy time and sprit. Suppose anyone need any information, it is very complicated process and is a long process came to the university to know the information or else anything. Because of which sake, we want to amplifying a steering system for our university. wherein they have sustained all the exploit by the website. It is Unique and incredibly valuable everybody.

#### **1.3 Objectives**

- A PC based administration framework is intended to deal with plenary with vital Information to deal with the entire information.
- To maintain the university information easily.
- Not to pretend to be human.
- To secure university related data.
- To respect the chat medium.
- To use sparingly.
- To keep it incredibly simple.
- To compile every variety of countable data expeditiously.
- To attain any information easily.

### **1.4 Expected Outcome**

- Chatbot services have been a website therefore all users can approach whatever.
- It is necessary to have a Computer and Network federation and data is put away electronically with penetration the application.
- The moral goals of this application are that we can find out about our university information anywhere.
- We will get a website where the user gets all information.
- Users do not need to depart personally to university bureau for an inquisition.
- This web application embezzles to a student to be apprise with all university cultural exploits.
- This web application can rescue time owing to all student by teaching yet non-teaching establishment.

## **1.5 Report Layout**

#### **Chapter 1: Introduction**

Here we can discuss as regards the Introduction, Motivation then Objectives and also discuss as regards the Expected Outcome.

#### **Chapter 2: Background**

This chapter we presented about the foundation condition of our task and talk over jurisprudence in the project. We also present in regard to the current features of the project; we are appearing at such a great number of other antagonist framework.

#### **Chapter 3: Requirement Specification**

We are ascertained the prerequisites of an obligation in this chapter. We are individualized use case outline, the information stream graph and plan necessities. We also talked about the concernment gathering and inquiry process.

#### **Chapter 4: Design Specification**

Here we essentially converse about sample of the project pattern where the back-end design, front-end design, UX & interaction design and also talk about the requisite of implementation.

#### **Chapter 5: Implementation and Testing**

In this part we displayed the execution of the entire project. We are also tested each part of the project elements the website is performing as expected.

#### **Chapter 6: Conclusion and Future Scope**

In this chapter we consult regarding the perfection of the project. hereafter if we want, we can add and develop a new feature in our project.

# **CHAPTER 2 BACKGROUND**

#### **2.1 Introduction**

Today multifarious organization, people have been renewed nor new part in project management. In the ancient times, when we need any information, went to the university and got the information. Sometimes, teachers may not be contacted directly to provide any necessary information and Parents often don't have enough time to go to Varsity to ask their kids information. Our web site is a software which is run on the web server. We are developing this system by conducting NetBeans ide, Notepad++ ide. Here we had used PHP (CodeIgniter framework) as much the coding language and we had used HTML5, CSS, JAVASCRIPT, BOOTSTRAP about the design purpose. In the project we had used WAMPSERVER and also MYSQL database kind of a web server.

#### **2.2 Related Works**

Tiwari et al. developed a chatbot system that made up a text base user-interface [14]. If anyone have a question on Chatbot, it is done in text form and the chatbot answers in text form. In the chatbot previous data are stored in the database. This System is a web application which provides answer to the query of the student. The answers are appropriate what the user queries. Students can get any college related information here.

Gada et al. designed a chatbot system so that students will be able to contact the teacher in this chatbot [15]. Students will be able to see updates and profiles of university's senior students. They will know the results of all the students of university in this chatbot. If the teachers want to inform any students, it will go to the notification from this chatbot.

In our chatbot system, students get all information here and it will help them to maintain all university activities. Users can update any information. If teachers want to inform

about any update, they can inform student by this chatbot. Visitors have a great opportunity to get any university related update information by query system.

#### **2.3 Scope of the problem**

Our application is based on web. Now on this platform many developers are working here. Technology is updated day by day. Suppose to a somewhat month or somewhat years ago someone had made an application but currently the user wants additional features in the application that several developers can stare to accomplish their assertions as they want. They build additional attribution owing to them. But thereat, in a system constantly have some difficulties. Among our website we have tried on accomplish each the necessity of users and authority hence they use it very easily and normally and maintain the website. This the most skillful website for university and we can ensure that.

This categorize of Website is feasible for all apparatus framework. Individual area is granted to look afterwards individuals.

- Approachable: available to visit, select their type of information.
- Multiple Participant: Multiple User participation.
- Searchable: Easy to search and got information.
- Filterable: It has no filterable process.

#### **2.4 Challenges**

There is no task subsist without test. Every day we see that we face some problems as we go about our daily activities. But when we are starting to do that obligation one by one, we conquer all of the problems.

We have encountered some challenges in developing the project for example:

• For learning PHP (CodeIgniter framework) we face some extensive challenges. Our knowledge is poor about PHP.

- Secondly for a development project we must have to use database. So, in our project we are using MYSQL database and it was very difficult to learn about it.
- We were inspired by the website of University. To add more features to our website, add new features. It was a big challenge for us.
- We want to add some new feature to our project development. In this particular part we have to added many data. We used JAVASCRIPT. For learning that we were facing extensive problem.

# **CHAPTER 3 REQUIREMENT SPECIFICATION**

### **3.1 Business Process Modelling**

Business process modeling (BPM) in [business process management](https://en.wikipedia.org/wiki/Business_process_management) and [systems](https://en.wikipedia.org/wiki/Systems_engineering)  [engineering](https://en.wikipedia.org/wiki/Systems_engineering) is the activity of [representing processes](https://en.wikipedia.org/wiki/Process_modeling) of an enterprise, so that the current process may be analyzed, improved, and automated.[1] BPM is usually accomplished by business expounder, who take steps e knowledge to the modeling instruction; by subject be relevant authority, who have learned wisdom of the procedure being imitate; whatever more than usually by a committee comprising too. Figure 3.1 will show the business process modeling of the system.

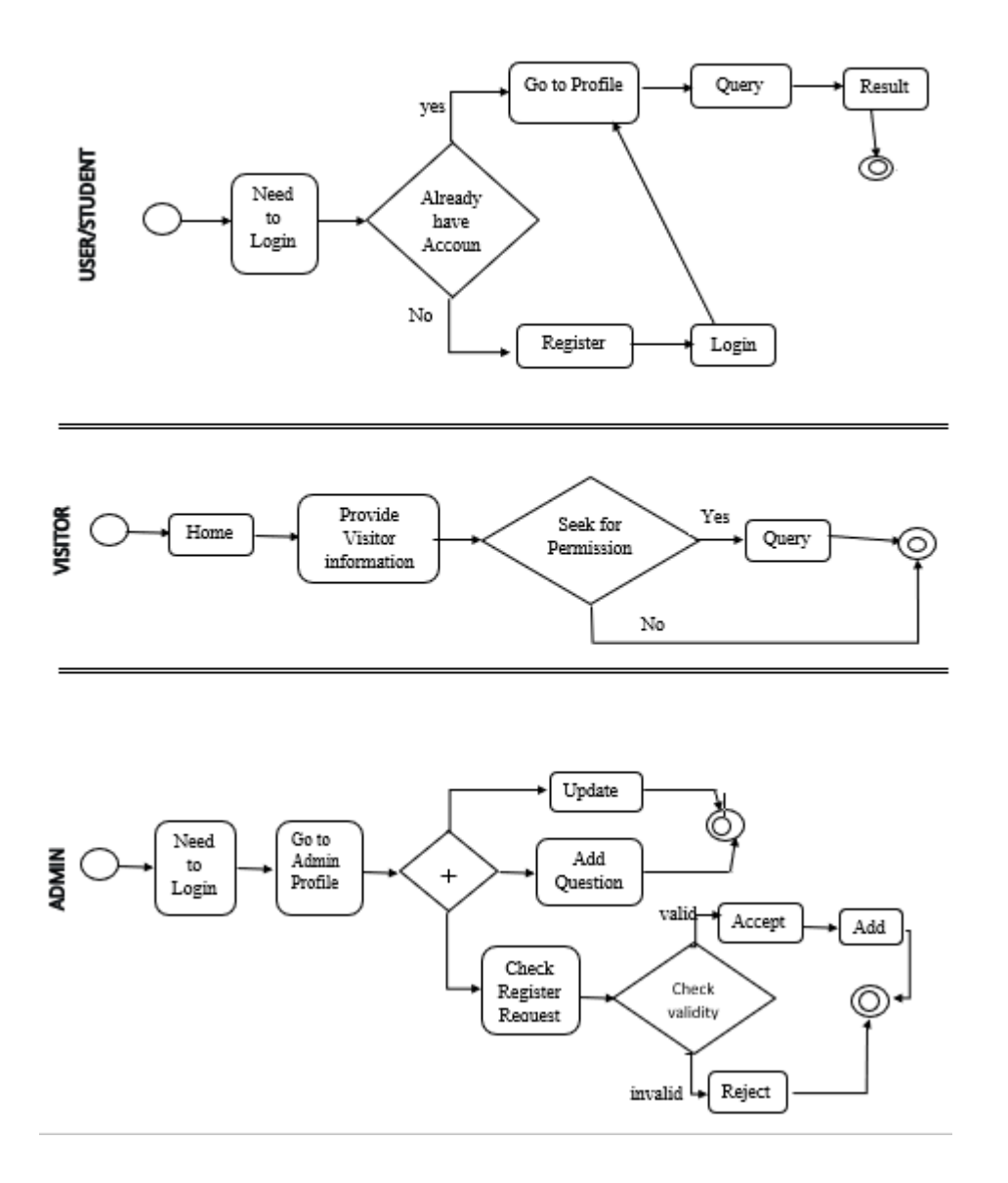

**Figure 3.1: The Business process modeling**

### **3.2 Requirements Collection and Analysis**

Requirement collection proportion that is need of exhibit the project and it also can be software assertions or hardware assertions. Herein we investigate our structure to identify what numeral of accessories, we have requisite. Here we need investigate of the system narrated swiftly. The user will ask which information is needed and according to their question our website's query will be answer the question. Our general necessary of our structure our plan of business exhibit, Data model, Use case display and Reduction prerequisites.

The admin panel will moderate the following plan:

- They have different visiting window.
- The admin will answer the question based on what kind of question user have.
- View the essential data about class routine, syllabus, exam date & time, announcement etc.

#### **3.3 Use Case Modeling and Description**

In software and [systems engineering,](https://en.wikipedia.org/wiki/Systems_engineering) a use case is a list of actions or event steps typically defining the interactions between a role (known in the [Unified Modeling](https://en.wikipedia.org/wiki/Unified_Modeling_Language)  [Language](https://en.wikipedia.org/wiki/Unified_Modeling_Language) (UML) as an *[actor](https://en.wikipedia.org/wiki/Actor_(UML))*) and a system to achieve a goal. [Use case analysis](https://en.wikipedia.org/wiki/Use-case_analysis) is an important and valuable [requirement](https://en.wikipedia.org/wiki/Requirement_analysis) analysis technique that has been widely used in modern software engineering since its formal introduction by [Ivar Jacobson](https://en.wikipedia.org/wiki/Ivar_Jacobson) in 1992.[2] Human or other external system are working as an actor. Use cases can be using at an superior level than into [software engineering,](https://en.wikipedia.org/wiki/Software_engineering) mostly illustrating issue or [stakeholder](https://en.wikipedia.org/wiki/Project_stakeholder) goals, in systems engineering. In the [Systems Modeling](https://en.wikipedia.org/wiki/Systems_Modeling_Language)  [Language](https://en.wikipedia.org/wiki/Systems_Modeling_Language) (SysML) or as contractual statements, the elaborated requisites may then be received in the [Systems Modeling Language](https://en.wikipedia.org/wiki/Systems_Modeling_Language) (SysML) or as contractual statements. Figure 3.2 will show the use case diagram of our system.

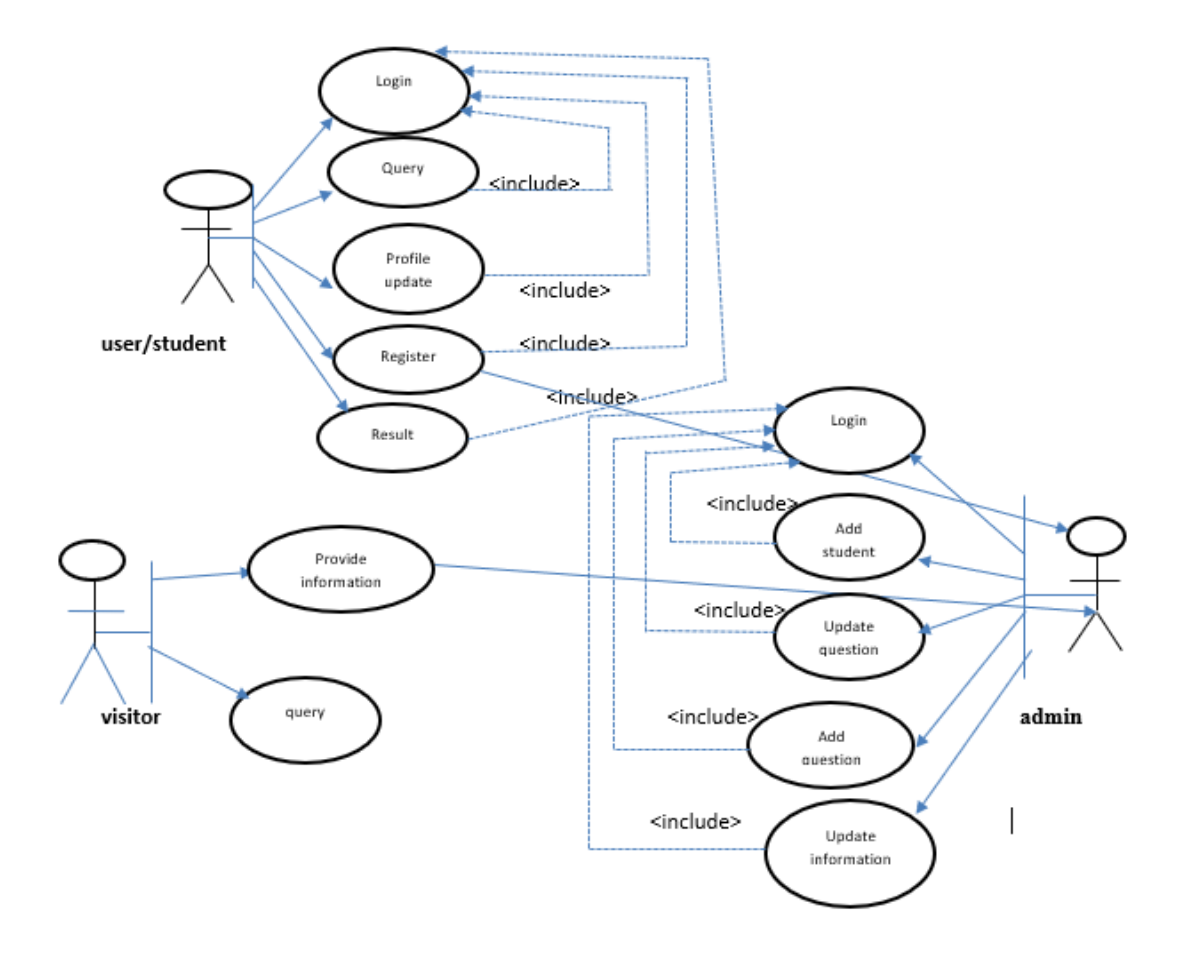

**Figure 3.2: The Use case diagram**

#### **3.4 Design Requirements**

A class graph has given a configuration of a system by this playing it's classes and the organizations among them. A class diagrams can show what befalls when they do cooperate, they are stable. A provision appointed is an individual report offering information about the superimpose of an appeal to set standard the designers should correspond. To solve a problem, the thing is to make it attractive and neatly made so that it can easily carry all the bugs and attract customers. It moreover displays the data sampling of each user of the plenary system.

# **CHAPTER 4 DESIGN & IMPLEMENTATION**

Framework will be such that users can easily get their information. Front end advancement, only that it is also designated the customer size progression which is the conduct of forming CSS, HTML, JavaScript to a website or application hence the clients are easily connect yet see about activities. The back-end design has been one kind of PC developer who have center computational rationale of a site and made the intelligent back end, programming or data framework. The engineers have made highlights and parts that have been in an oblique way gotten by the client via a frontend application or framework.

Become We can show the composition of our framework in this part. We show here our work easily by the framework.

#### **4.1 Front-End Design**

Front end has been the utmost significant part in online framework promotion. Generally front end is the introduction layer that took a shot. User can easily cooperate to our framework by the Front-end design. Otherwise front end is also called territory. From the Wikipedia we found free difference book Jump to: course, quest. Front can close web progression. The front-end web developer: -

- Learn CSS & HTML, JQUERY, BOOTSTRAP and JavaScript. And become good at it.
- Build things, playing close upon with (small) UI elements was one thing.
- Built thing.
- Read.
- Be the middle man.
- There was more to front-end improvement than working a website.
- Version control can save your life.

#### **4.1.1 HTML**

Hypertext Markup Language (HTML) is the standard [markup language](https://en.wikipedia.org/wiki/Markup_language) for documents designed to be displayed in a [web browser.](https://en.wikipedia.org/wiki/Web_browser) It can be assisted by technologies such as [Cascading Style Sheets](https://en.wikipedia.org/wiki/Cascading_Style_Sheets) (CSS) and [scripting languages](https://en.wikipedia.org/wiki/Scripting_language) such as [JavaScript.](https://en.wikipedia.org/wiki/JavaScript)[3] If you want to create any site we can't compiled without the sense of HTML. We use html to create our site but we often encounter problems when creating sites that are often visited, in this case we use CSS differently to render the site nicely. So, we use here this language to making our site pages exceeding credible and further more profitable. On the other hand, to commit our site dynamic we used Java Script content.

#### **4.1.2 CSS**

Cascading Style Sheets (CSS) is a [stylesheet](https://developer.mozilla.org/en-US/docs/DOM/stylesheet) language used to describe the presentation of a

written file in HTML or XML (including XML dialects such as SVG, MathML or XHTML). CSS describes how elements should be rendered on screen, on paper, in speech, or on other media.

CSS is one of the core languages of the open Web and is standardized across Web browsers according to the W3C [specification.](http://w3.org/Style/CSS/#specs) Developed in levels, CSS1 is now obsolete, CSS2.1 is a recommendation, and [CSS3,](https://developer.mozilla.org/en-US/docs/Web/CSS/CSS3) now split into smaller modules, is progressing on the standardization track [4]. CSS also can be used to stated table sizes, distinctive parts, content styles of pages that's are official plotted of a page which is HTML. A principal explanation behind CSS has to ruptured the abstract in the web chronicle from this presentation. From CSS we got many options of picking distinguishable style designs rules following to the requirement and also it can assume a comparative html answer that can be shown more than moving style. There are many bunches of fortunate condition which one can put a part through CSS resembling better flexibility and moreover, upgraded thing accessibility CSS also gives an amount of power.

#### **4.1.3 BOOTSTRAP**

Bootstrap is a free, open-source and an amazing front end [web development](https://www.educba.com/career-in-web-development/)  [framework](https://www.educba.com/career-in-web-development/) containing the perfect blend of CSS and HTML based design templates to be used for forms, [typography,](https://www.educba.com/bootstrap-typography/) navigations, buttons, and other interface components and also JavaScript extensions which are optional. Bootstrap was in like manner adjusted to help both HTML5 CSS3.[5]

In modern times Bootstrap is the utmost exoteric front-end framework that was formed to the developers on Twitter. To construct the apparatus which helps into the upliftment of website-united applications swiftly, convenient, simple and further responsive, this was the central purpose of its benefit. It moreover formed sure which is the constancy of that code and that code attribute is moreover not accomplished. It also happens easier to sustain a framework that further upliftment was immensely easy. To understanding how Bootstrap activities, we could be requisite to appreciate the modular formation and significant element.

#### **4.1.4 Goals:**

- Learn about front-end structure and how it will ordinary be effective.
- See how to rightfully incorporate JavaScript and Bootstrap and start adjusting.

#### **4.1.5 JAVASCRIPT**

JavaScript (JS) is a scripting language, primarily used on the Web. It is used to enhance HTML pages and is commonly found embedded in HTML code. JavaScript is an interpreted language. Thus, it doesn't need to be compiled. JavaScript renders web pages in an interactive and dynamic fashion. This allowing the pages to react to events, exhibit special effects, accept variable text, validate data, create cookies, detect a user's browser, etc. [6]

#### **4.1.6 JQUERY**

jQuery is the JavaScript library which is very fast, short, cross- consideration and appearance-rich. It is a purpose for facilitating the client-part scripting of HTML. It makes things like HTML document traversal and manipulation, animation, event handling, and AJAX very simple with an easy-to-use API that works on a lot of different type of browsers.[7] For making our website more attractive and interactive we are using JavaScript that is the leading objective of jQuery. To add any animation we need jQuery.

jQuery is being lightweight & fast JavaScript library.

- Self-ruling is organized by jQuery.
- jQuery marks "make less acquire more".

Importance features of jQuery:

- CSS control
- DOM element section
- DOM control
- **•** Utilities
- Animations & Effects
- HTML control
- HTML occasion techniques
- AJAX
- HTML event methods
- Extensibility through modules
- JSON parsing

### **4.2 Back-End Design**

Back-End have been one kind of machine which is conduct a site and the customer have been acquainted it whatever apparently partner of it also likewise with client-side upliftment, yet it is consistently coming up brief outside of hesitation volatility. The back-end, nor a "server-side" was working fundamentally how the site worked, updated and changed. Back-end engineers are using back-end design owing to the utmost part to manage above lading alike structure, security and possession the redactors. Back-end are also used for pass on smooth information and handiness on account of the database to a program. The direction has been the mix on database and the server site demotic is another item writer which is helped to run on web servers, cloud-servers. Routinely is called by the back-end of the web business. When someone said they were a website specialist they were expressing the conduct the back-end of goals. A back-end developer had to do different types of work with programming dialects like .Net or PHP also they had to do work based on database. In this code they have making calls within the server and then advising to the program which is using to the database. A back-end engineer is also called the one kind of PC designer who had made the lucid back-end and focus computational scheme of explanation of a site, information or programming system. The specialist had made some features and fragments depend on back-end design which is gotten by a customer.

In programming planning the terms of front end and back end implies the relationship between the data layer and presentation layer which make the programming or the physical system. Typically, the client is seen the front end to the server and in the back end the server has large seen that on the server, when some presentation work is done. The front end and back end design can be discuss as having hardware and end customer.

To be a back-end web designer:

- We need to learn about PHP & XAMP and good at it.
- We had to gain better knowledge about database.

#### **4.2.1 PHP**

PHP is an open source, interpreted and object-oriented scripting language i.e. executed at server side. It is used to develop web applications (an application i.e. executed at server side and generates dynamic page). [8]

There are given many features of PHP.

o **Embedded**: PHP code can be easily embedded within HTML tags and script.

- o **Platform Independent**: PHP are available for WINDOWS, MAC, LINUX & UNIX operating system. A PHP application developed in one OS can be easily executed in other OS also.
- o **Compatibility**: PHP is compatible with almost all local servers used today like Apache, IIS etc.
- o **Open Source Software**: PHP source code is free available on the web; you can develop all the version of PHP according to your requirement without paying any cost.
- o **Performance**: Script written in PHP executes much faster than those scripts written in other languages such as JSP & ASP.[8]

#### **4.2.2 XAMPP**

XAMPP is the most popular PHP development environment. XAMPP is completely free easy to install Apache distribute containing MariaDB, PHP, Apache Companions. Most actual web server deployments use the same components as XAMPP, it makes transitioning from a local test server to a live server possible. XAMPP's ease of deployment means a [WAMP](https://en.wikipedia.org/wiki/WAMP) or [LAMP](https://en.wikipedia.org/wiki/LAMP_(software_bundle)) stack can be installed quickly and simply on an operating system by a developer. [9]

#### **4.3 Interaction Design and UX**

Interaction design is an important component within the giant umbrella of user experience (UX) design. In this article, we'll explain what [interaction design](https://www.interaction-design.org/literature/topics/interaction-design) is, some useful models of interaction design, as well as briefly describe what an interaction designer usually does. Most often when people talk about interaction design, the products tend to be software products like apps or websites. The goal of interaction design is to create products that enable the user to achieve their objective(s) in the best way possible.[13]

#### **4.4 Implementation Requirements**

In the framework, there has no user secret and name for user login. In this framework, since this site is free circumstantially for user entirely. user can overture us by their email address and name. User need to need submit the fundamental data for proposition us and it is top off the structure. Participation setup is ordinarily a system sustaining visual portrayal of an online association which will used for testing proof early of thought and judgement for creators and progenitor. The compatibility maker passes on framework, mockups and models. Even so, a compatibility organizer can be clearly conduct assignation from customer ask about, organization setup and field studies to create this co-operation formation. Occasionally the employments can be discrete and the compatibility organizer is on like manner experience generator a portion of the time.

A use in a residence of a particular consolation or figuring as a program, or additional PC structure via PC programming and sending, in programming structure. A given specific or standard may be existing by various execution. A tremendous case happens in challenge organic programming when a main class executes an interface; for this condition the strong class of the interface and it attach procedures which are utilization of those methodologies demonstrated by the interface.

# **CHAPTER 5 IMPLEMENTATION AND TESTING**

#### **5.1 Implementation of Database**

A database has been a place therein we can store all information about an organization item. The implementation has adorned the point you occupying a DBMS to the call for hardware, redesign database for escape based on that apparatus and programming echelon, and burden the data and make a database. Then we can database and table and also burden the data.

MySQL database is used most in the web application for upliftment purpose. We also use MySQL database to our project and it is stored by us in localhost phpMyAdmin.

#### **5.2 Implementation of Front-End Design**

Front-end web upliftment, ordinarily designated client-side progression is the verification to making JavaScript CSS, and HTML for making a web page or application. consequently, a user can easily view and interface to the site apparently. This application depends on its application as per convenience. People's fascination depends on how beautiful a system is and how attractive the features. When customers open the site, they see the facts of the association that is expressly not hard to examine and incidental, it was the main objective of organizing the site. This is also complicated by the manner in which that user as of now usage a large regulation of devices to vacillating objects and screen surface so constraining the designer suspect these edges while implement the site. Necessity of their ascertain as their site to appear in various working structures (Cross-Stage), different project (cross-program) and particular contraptions (cross-device), which call on mindful anticipating the side of the made.

### **5.3 Implementation of Interactions**

The relationship among the features are executing in troublesome which is the discretionary countenance issue in feature station composition PC programs. For assemblage both of the modules can't contain the code part if that features are volitional. Backup is occurred when a finite approach for realizing like that assemblage is distinguishing it into a module. In any instance it doesn't scale because of the amount of subservient manufactures. The main features of this paper are how the user will enjoy the benefits and ease of their work. The main features of this perform is all of the online activities in our University. The component module is working as run of the mill interface. This paper is also ascertaining a part arranged Highlight Gluon, programming lingo that gives dialect works to this fetch. For every part we need features arrange consultation PC programs is programming spectacle where every part is decorated by source code. The fundamental thing of this design is shown here.

### **5.4 Testing Implementation**

The testing implementation have been the process on testing a reduction to a framework, therein analyses whatever framework draughtsman will behold ticklish instance and details, it has impediments is whatever it is implementable. Before doing our work, we need to clear about the goal of our work.

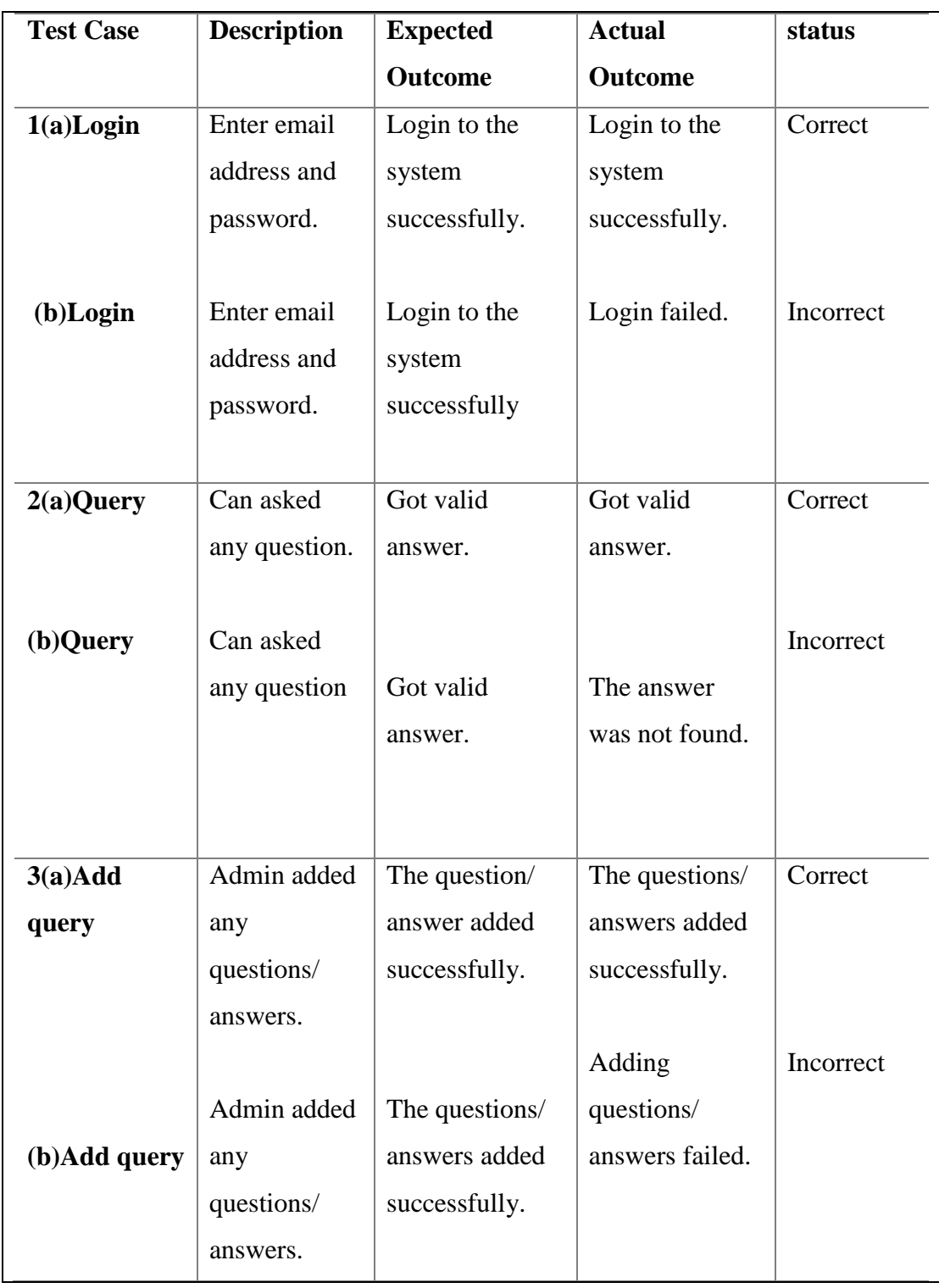

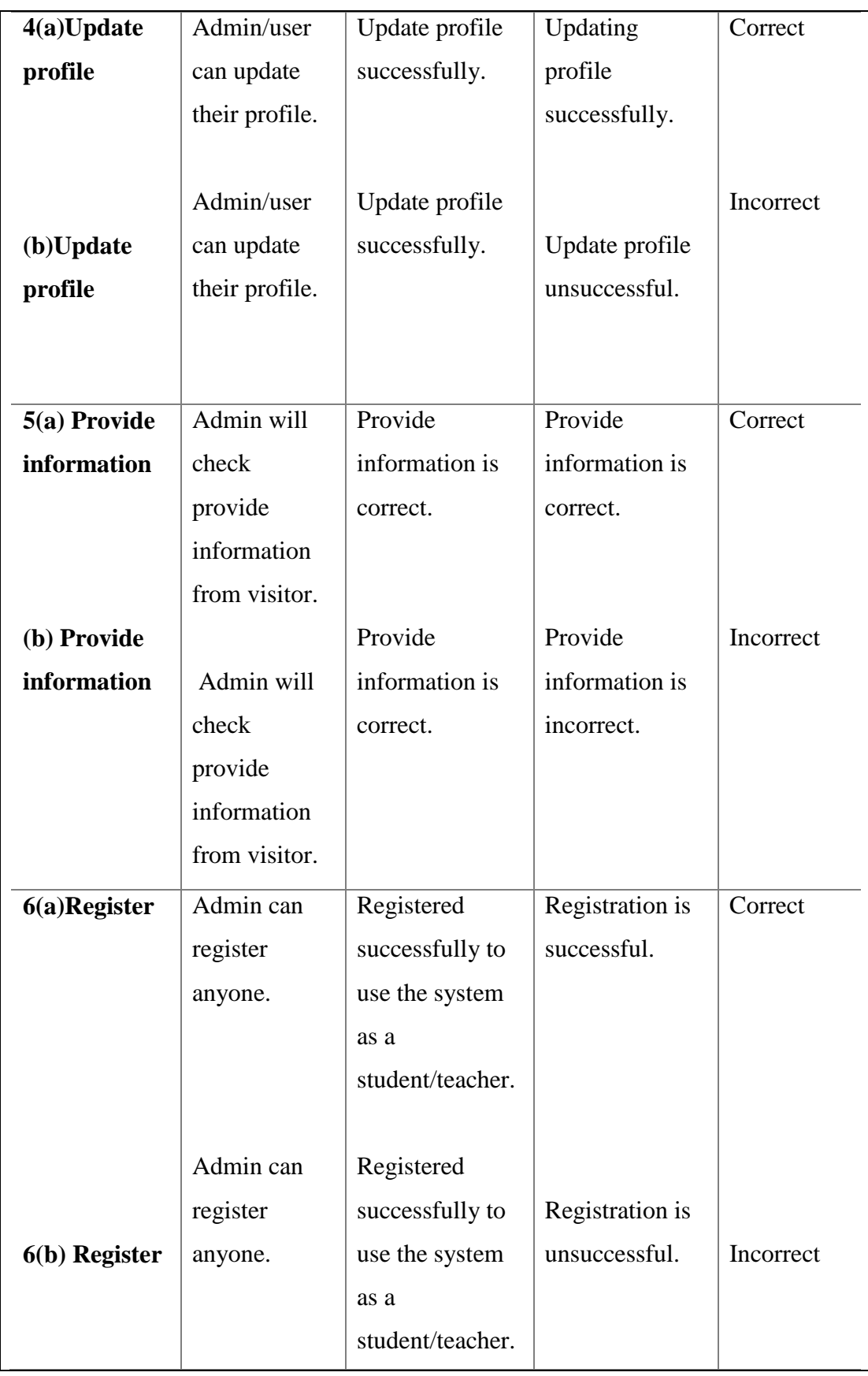

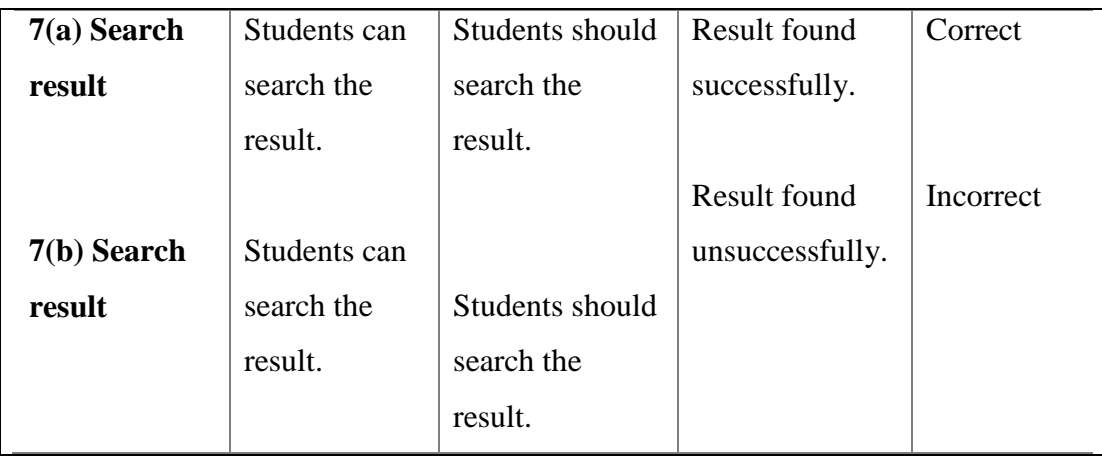

#### **Figure 5.1: Test case Generation**

#### **5.4.1 Database Server and Administration Tools**

A database is a server that authorize the structure to stowage and compensate data which the system will be used. Association Instruments strengthen database associations and provide the any kind of updates they need. Our main goal is to reduce our structure cost. So, for our database we can pick XAMPP server. The main reason for choosing this is because it is so easy to understand, available for free of charge and ensues to a rich number of momentous association instruments.

#### **5.4.2 Web Server**

A Web Server is a program that uses HTTP (Hypertext Transfer Protocol) to serve the files that form Web pages to users, in response to their requests, which are forwarded by their computers' HTTP clients. Dedicated computers and appliances may be referred to as Web servers as well. A web server refers to any PC connected to a web page through a host. With the PC's IP address, it can connect with others by associate a particular cover on the area machine. They will be redirected to assort root cover demonstrated in web server's course of fiction report, from another PC when someone tries to attain the IP address of the manifesting PC using HTTP. At the end of the day, the ultimate purpose of this system is to use a standard open source web server.

#### **5.4.3 PHP Server**

PHP is a server-side scripting language. that is used to develop Static websites or Dynamic websites or Web applications. PHP stands for Hypertext Pre-processor, that earlier stood for Personal Home Pages [11]. For executing PHP code and viewing PHP site pages, the host PC's program is authorized by the PHP server. When we used warm web server the PHP has totally great adjustment. The PHP server has been opened. We used 5.6.0 interaction for course of action organization structure.

#### **5.4.4 FTP Server**

An FTP server is a computer which has a file transfer protocol (FTP) address and is dedicated to receiving an FTP connection. An FTP server is an important component is FTP architecture and helps in exchanging of files over internet. An FTP server is also known as an FTP site. [12]

FTP server will provide connection without login, but FTP server does work for only some Limited Access. With FTP we can recover the file using normal browser but it does not support protocol extension. FTP server is providing innominate access. The FTP server access downloaded files from the server, but this server is not providing any uploading file. In case of FTP connection, if no download is complete before it completes the download again. In the case of FTP connection, all file transfers the address is ftp: //. The task of setting up a totally valuable FTP site was accomplished by freeware War FTP FileZilla v3.6.0.

#### **5.5 Test Result and Reports**

Test Report accommodates access testing result swiftly that is required to possess testing results officially. For taking a clear idea about any fault, we were tested our system multiple times. It is a report which has recorded data get from an appraisement investigate in a inflict with way, it also can show the examination of test result with aim, and entrusted the usual or working condition. During testing time, we didn't get any unprosperous consequence. in the system we effectively added all purposes, during the testing of entire results kind of process, reports and configuration.

We are trying to present our application more attractive and friendly for the user. we think that we are effectively doing our work.

#### **5.5.1 Home page of this system**

Fig 5.2 shows that this is the home page for our web application. User can easily access the page.

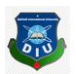

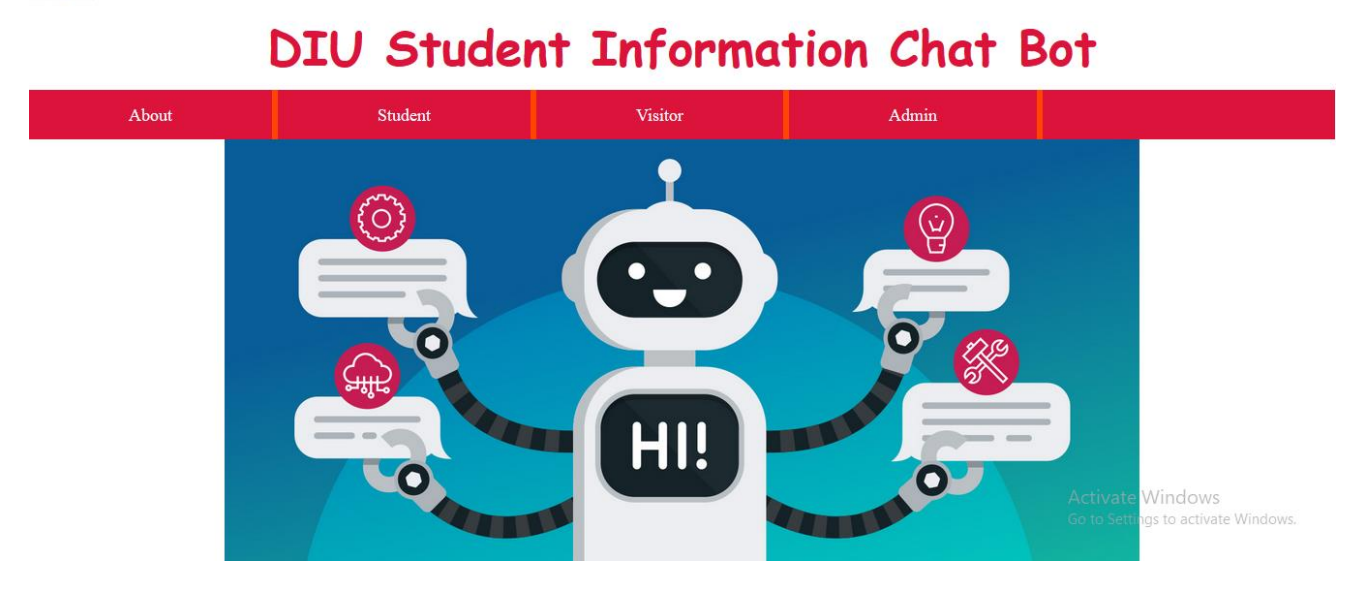

**Figure 5.2: Home page**

#### **5.5.2 Registration**

Firstly, for login to the system student had to need register to the system. Admin will confirm their registration. Figure 5.3 will show the student registration form.

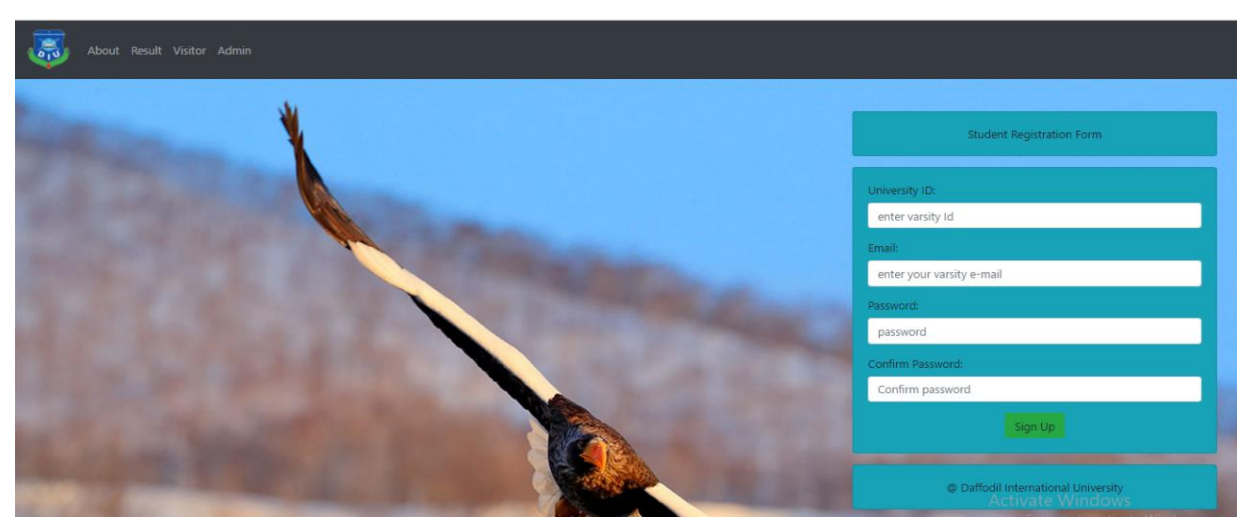

**Figure 5.3: Student registration form**

#### **5.5.3 Login**

By email and password user can easily login the system. Firstly, user will register the system for the service. After completing the registration successfully, they will login in the site. When they will forget their password, they can reset their password. Student and admin can login the system but had no need to login the system.

**Admin login:** Admin can login here using their email and password. Figure 5.4.1 shows the figure of admin login form.

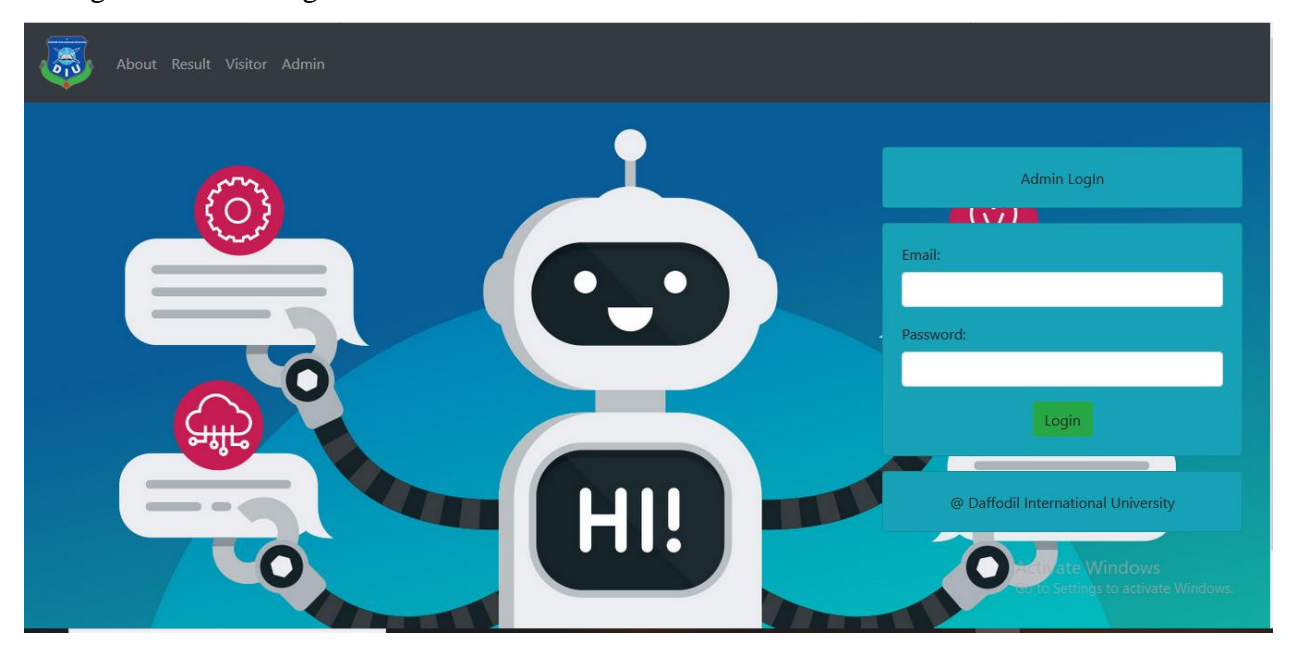

**Figure 5.4.1: Admin login**

**Student login:** Student can login here using their email and password. Figure 5.4.2 shows the student login form.

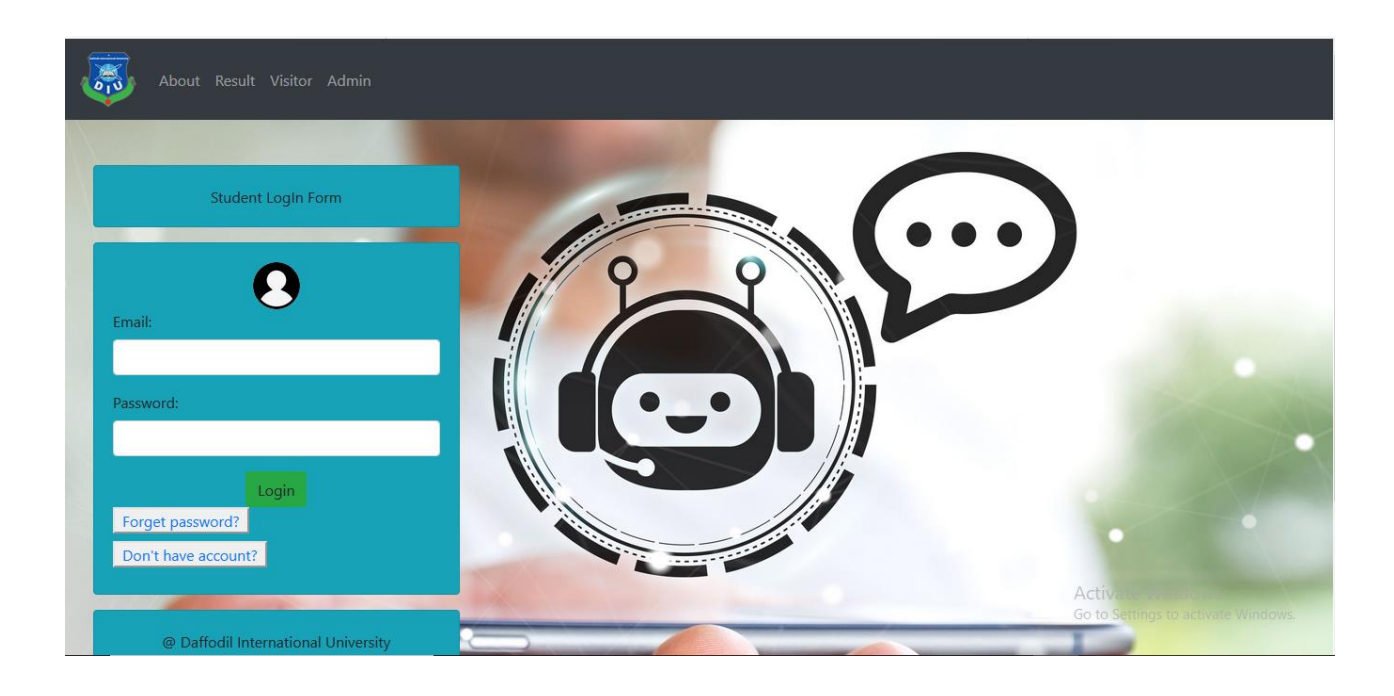

**Figure 5.4.2: Student login**

**Password change:** if admin/student want to change their password they can change it. If they forget their password, they can recover it. Figure 5.5 will show the password change option.

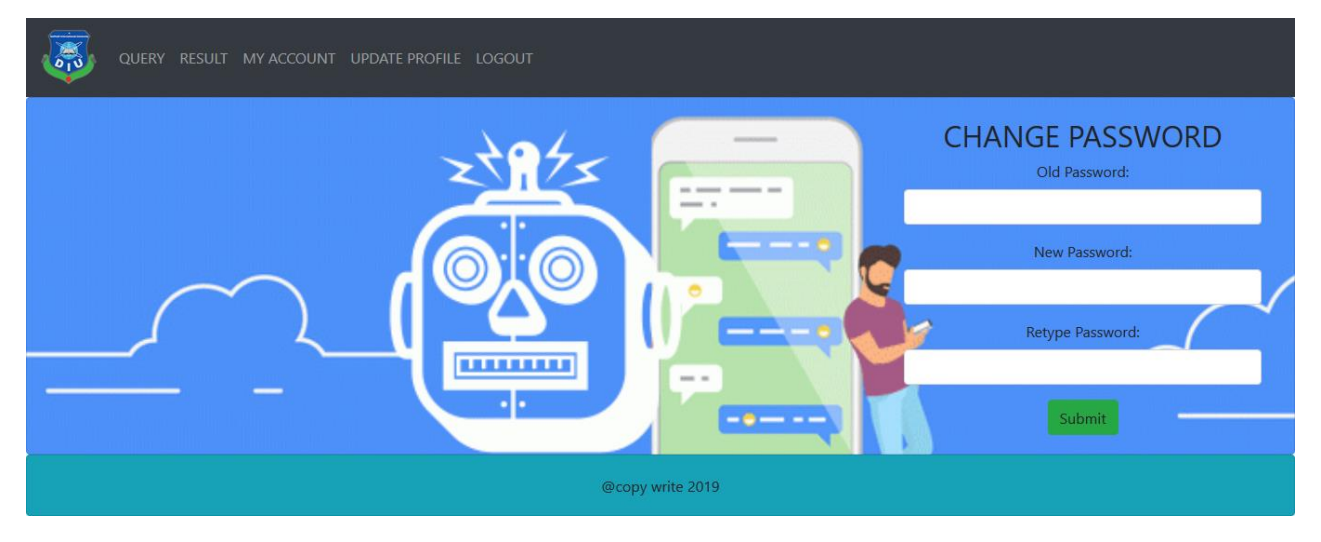

**Figure 5.5: Change password**

**Profile:** admin and student have own profile in the webpage.

**Student profile:** student can update their profile information. Figure 5.6.1 and 5.6.2 shows the student profile.

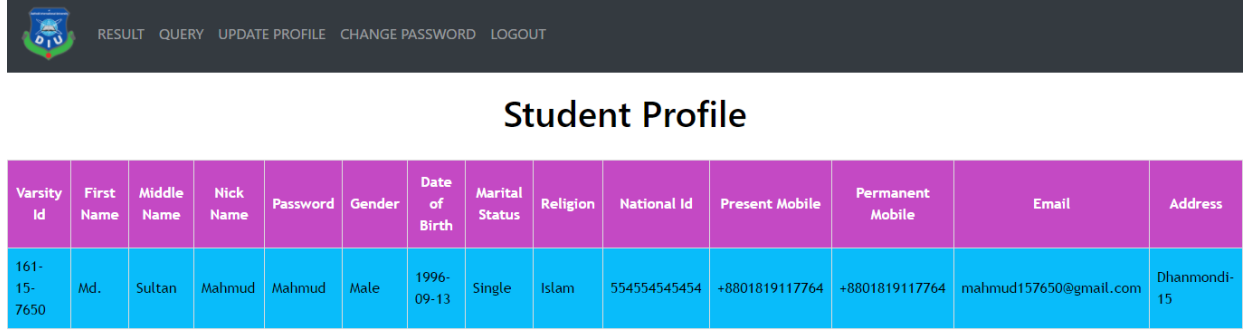

#### **Figure 5.6: Student profile**

**Visitor:** visitor will give their information to visit the system. If their information is correct admin will give access to enter the system. They can take any information what they need. Figure 5.6 will show the visitor form.

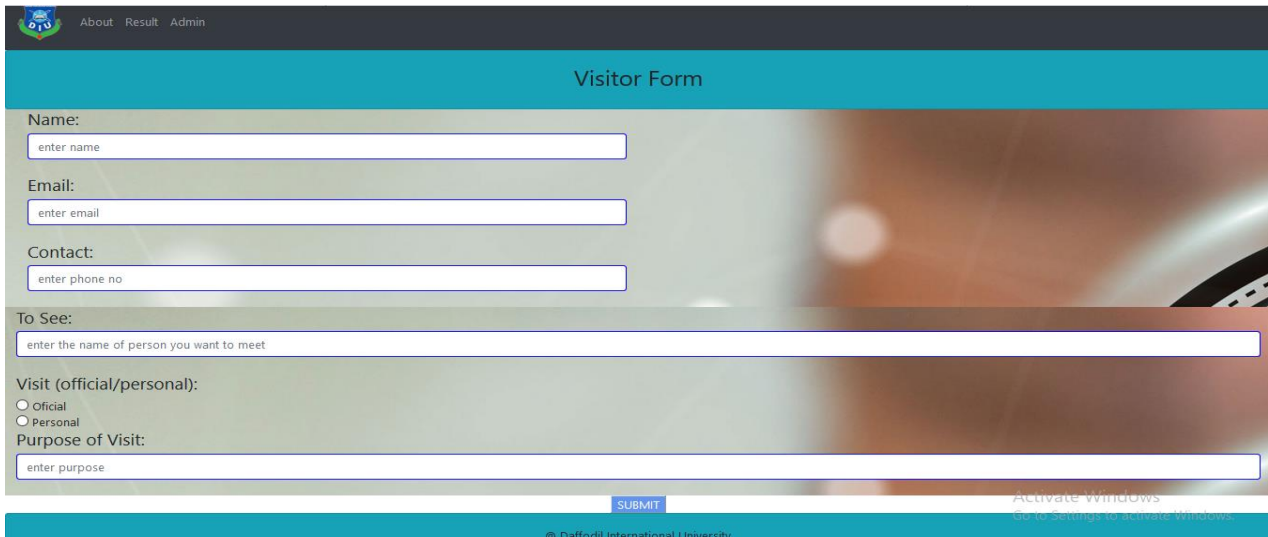

**Figure 5.7: visitor form**

**Query:** User can ask any question here. They got any type of question's answer here. Admin can add any question/answer to the query. Figure 5.8.1 and 5.8.2 will show the query question and answer.

**Query question:** User asked here any question. Figure 5.8.1 will show the query question.

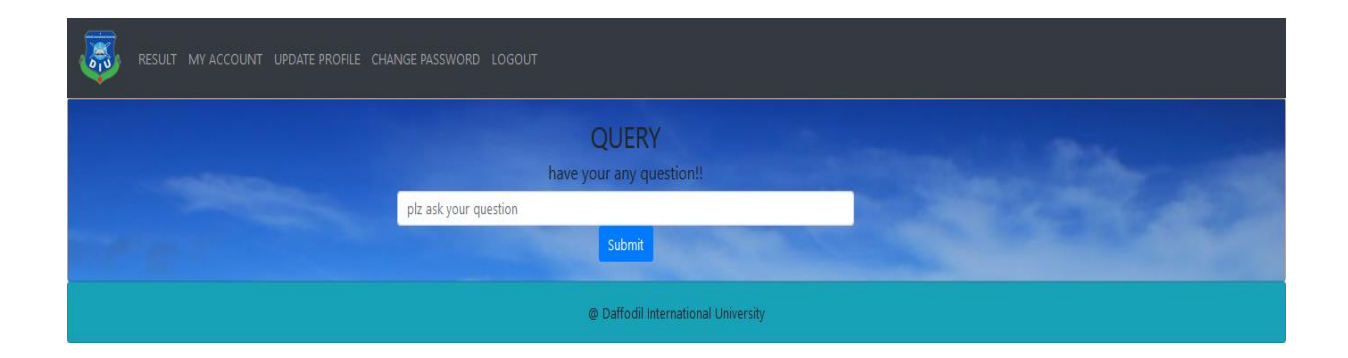

**Figure 5.8.1: Query for question** 

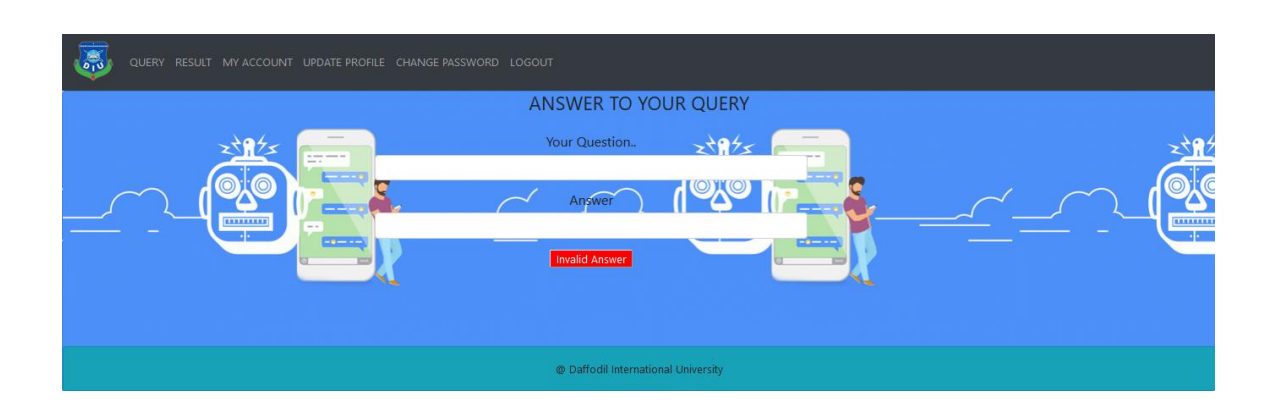

**Query Answer:** User get their answer here. Figure 5.8.2 will show the query answer.

**Figure 5.8.2: Query for answer**

**Result:** User can get any students result from here.

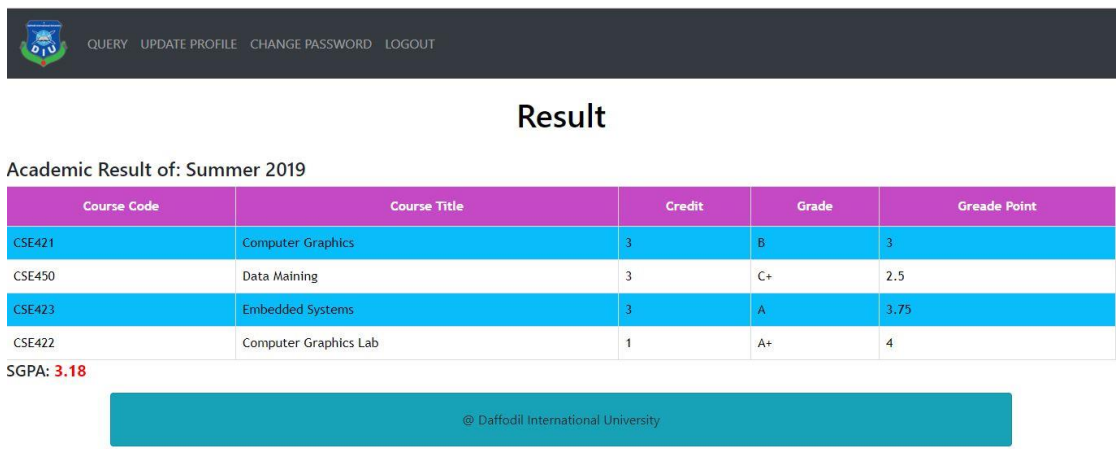

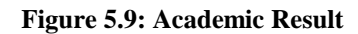

# **CHAPTER 6 CONCLUSION AND FUTURE SCOPE**

#### **6.1 Discussion and Conclusion**

Student Chatbot is a system where the students, teachers and visitors are got benefited. Through this chatbot, students and visitors can find any information they need from anywhere. Teachers can also update any information. This chatbot will contain all the information of the student. In the mail id and password given to the Authority Student, the student will log in and get all the information by logging in and chatting with their chatbot. Students will be able to update their passwords. The visitor will find out all information about chatbot from anywhere about university and teachers can also communicate with students by this chatbot. From authority this chatbot authority will be able to update all information about university. At last we can say that, everyone will get benefit from this chatbot.

#### **6.2 Scope for Future Developments**

In this system we have too much future enhancement that will prepare it additional users neighborly. Here we will discuss some future Scopes about Chatbot. we will affix more features in the system in future supposing:

- We will try to create an Android Apps for this system.
- We will add Bangla language.
- We will affix more features in the system.

#### **APPENDIX**

### **Appendices A**

**Projection Reflection:** We had started our journey from Spring-2019 for making a student chatbot system for University. We had pursued the project to development for perform and keep watch our creation and we had been capable to arrive at our aim.

### **Appendices B**

#### **Abbreviations and Acronyms**

PC: Personal Computer. CSS: Cascading Style Sheets. HTML: Hypertext Markup Language. PHP: Hypertext Preprocessor. XAMPP: Cross-Platform (X), Apache (A), MySQL (M), PHP (P) and Perl (P). VI: Visual Instrument. AJAX: Asynchronous JavaScript and XML. DOM: Document Object Model. UX: User Experience. JSON: JavaScript Object Notation. RTP: Real-time Transport Protocol. SDLC: The systems development life cycle. FTP: File Transfer Protocol. DBMS: Database Management System.

#### **REFERENCES**

[1] Learn about HTML, Available at [https://en.wikipedia.org/wiki/Business\\_process\\_modeling ,](https://en.wikipedia.org/wiki/Business_process_modeling) Last Accessed on 17-10-2019 at 12:25am.

[2] Learn about HTML, Available at << https://en.wikipedia.org/wiki/Use\_case>>, Last Accessed on 17-10-2019 at 12:25am.

[3] Learn about HTML, Available at <[<https://en.wikipedia.org/wiki/HTML>](https://en.wikipedia.org/wiki/HTML)>, Last Accessed on 17-10-2019 at 12:25am.

[4]Learn about CSS, Available at <[<https://developer.mozilla.org/en-US/docs/Web/CSS>](https://developer.mozilla.org/en-US/docs/Web/CSS)>, Last Accessed on 17-10-2019 at 01:39am.

[5]Learn about BOOTSTRAP, Available at << https://www.educba.com/what-is-bootstrap/>>, Last Accessed on 17-10-2019 at 3.00am.

[6]Learn about JavaScript, Available at <[<https://www.techopedia.com/definion/3929/javascript-js](https://www.techopedia.com/definion/3929/javascript-js) >>Last Accessed on 17-10-2019 at 3:25am.

[7] Learn about JQUERY, Available at [<https://www.javatpoint.com/what-is-jquery>](https://www.javatpoint.com/what-is-jquery), Last Accessed on 17-10-2019 at 3:46am.

[8] Learn about PHP, Available at <[<https://www.javatpoint.com/what-is-php>](https://www.javatpoint.com/what-is-php)>, Last Accessed on 17-10-2019 at 4:15am.

[9] Learn about XAMPP, Available at <[<https://en.wikipedia.org/wiki/XAMPP>](https://en.wikipedia.org/wiki/XAMPP)>, Last Accessed on 17-10-2019 at 5:00am.

[10] Learn about Web Server, Available at <[<https://whatis.techtarget.com/definition/Web-server>](https://whatis.techtarget.com/definition/Web-server)>, Last Accessed on 21-10-2019 at 11:31am.

[11] ] Learn about PHP Server, Available at <[<https://www.guru99.com/what-is-php-first-php](https://www.guru99.com/what-is-php-first-php-program.html)[program.html>](https://www.guru99.com/what-is-php-first-php-program.html)> Last Accessed on 21-10-2019 at 12:12pm.

[12] Learn about FTP Server, Available at <[<https://www.techopedia.com/definition/26108/ftp](https://www.techopedia.com/definition/26108/ftp-server)[server>](https://www.techopedia.com/definition/26108/ftp-server)> Last Accessed on 21-10-2019 at 12:45pm.

[13] Learn about PHP Server, Available at << https://www.interaction-

[design.org/literature/article/what-is-interaction-design>](https://www.interaction-design.org/literature/article/what-is-interaction-design)> Last Accessed on 26-10-2019 at 7:25pm [14] Amey Tiwari, Rahul Talekar, S.M. Patil, "College Information Chat Bot System", International Journal of Engineering Research and General Science, Vol. 5, Issue 2, March-April, 2017, ISSN 2091- 2730 .

[15] Darshil Gada, Yash Mehta, Riddhish Shah, Mohan Sharma, Aayush Shah, "The College Chatbot", International Journal of Computer Applications, Vol. 173, No.7, September 2017.